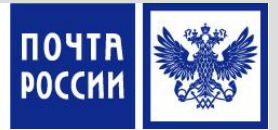

# **ОБУЧАЮЩИЙ МАТЕРИАЛ**

#### **Прием и выплата переводов (по систем Форсаж)**

март 2016 г. Департамент по обучению и развитию

1

# **Характеристика услуги**

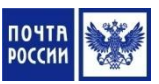

**Почтовый перевод денежных средств (Перевод)** — услуга организаций федеральной почтовой связи по приёму, обработке, перевозке (передаче), доставке (вручению) денежных средств с использованием сетей почтовой и электрической связи

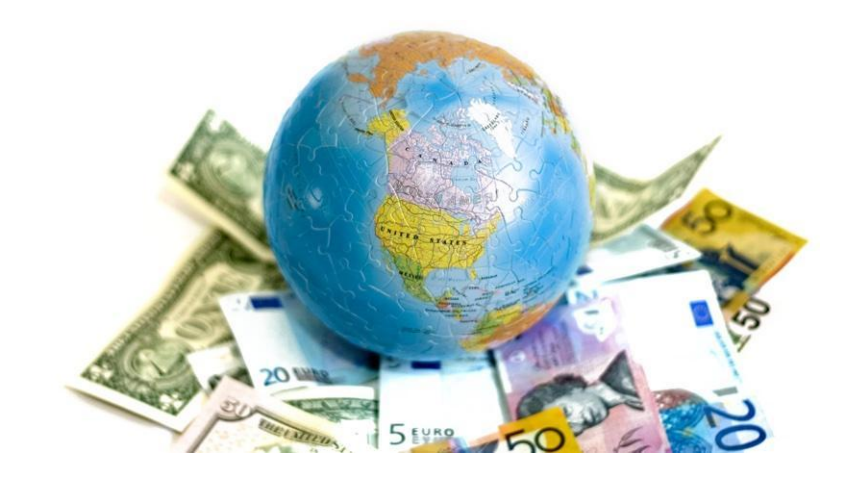

# **Законодательно-нормативная база**

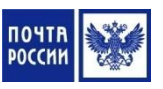

- Федеральный закон «О почтовой связи» от 17.07.1997 №176-ФЗ
- Правила оказания услуг почтовой связи, утвержденные приказом Минкомсвязи России от 31.07.2014 № 234
- Приказ ФГУП «Почта России» «Об утверждении бланков почтовых переводов денежных средств, используемых в рамках продукта «Почтовый перевод по России» от 31.01.2014 № 24-п
- Приказ ФГУП «Почта России» «Об утверждении бланков нового образца» от 22.05.2015 № 207-п
- Приказ ФГУП «Почта России» «Об установлении контрольных сроков осуществления почтовых переводов денежных средств по технологии ЕСПП в рамках продукта «Почтовый перевод по России» от 21.04.2011 № 150-п
- Приказ ФГУП «Почта России» «Об утверждении правил внутреннего контроля в целях противодействия легализации (отмыванию) доходов, полученных преступным путем, и финансированию терроризма» от 30.06.2015 № 291-п.
- Приказа Росфинмониторинга от 17.02.2011 № 59 «Об утверждении Положения о требованиях к идентификации клиентов и выгодоприобретателей, в том числе с учетом степени (уровня) риска

### **Требования к идентификации клиентов**

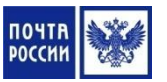

Осуществление Переводов, независимо от их суммы, производится только по предъявлению документа удостоверяющего личность

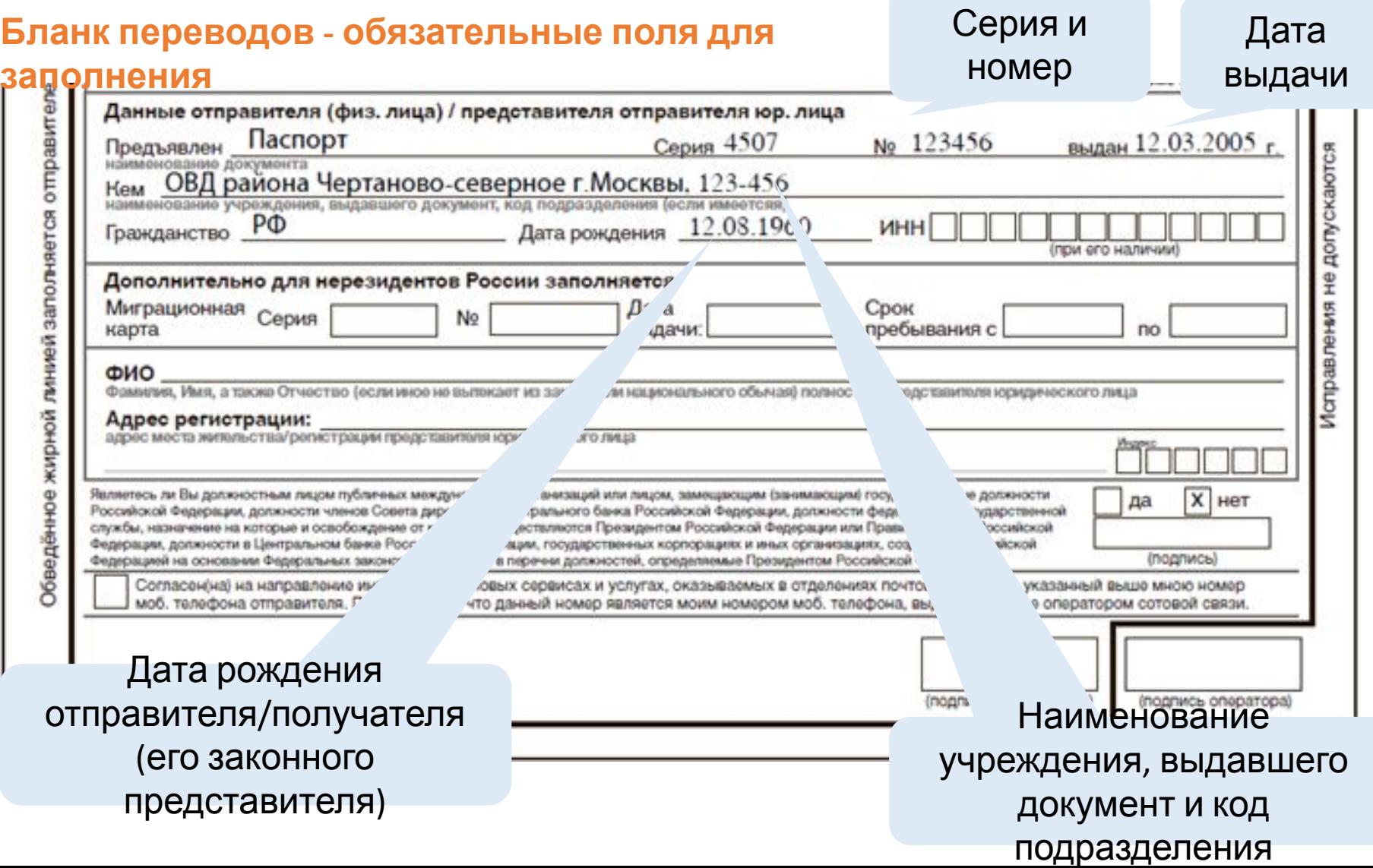

# **Алгоритм идентификации личности клиента**

1. Получить от Клиента документ, удостоверяющий личность

2. Проверить соответствие личности, изображенной на фотографии в предъявленном документе и личности Клиента

3. Проверить действительность предъявленного документа, удостоверяющего личность:

- нет ли замены фотографии, подчисток, дописок, исправлений в предъявленном документе
- срок действия документа, удостоверяющего личность

#### **Проверка клиента по Перечню**

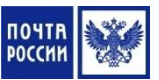

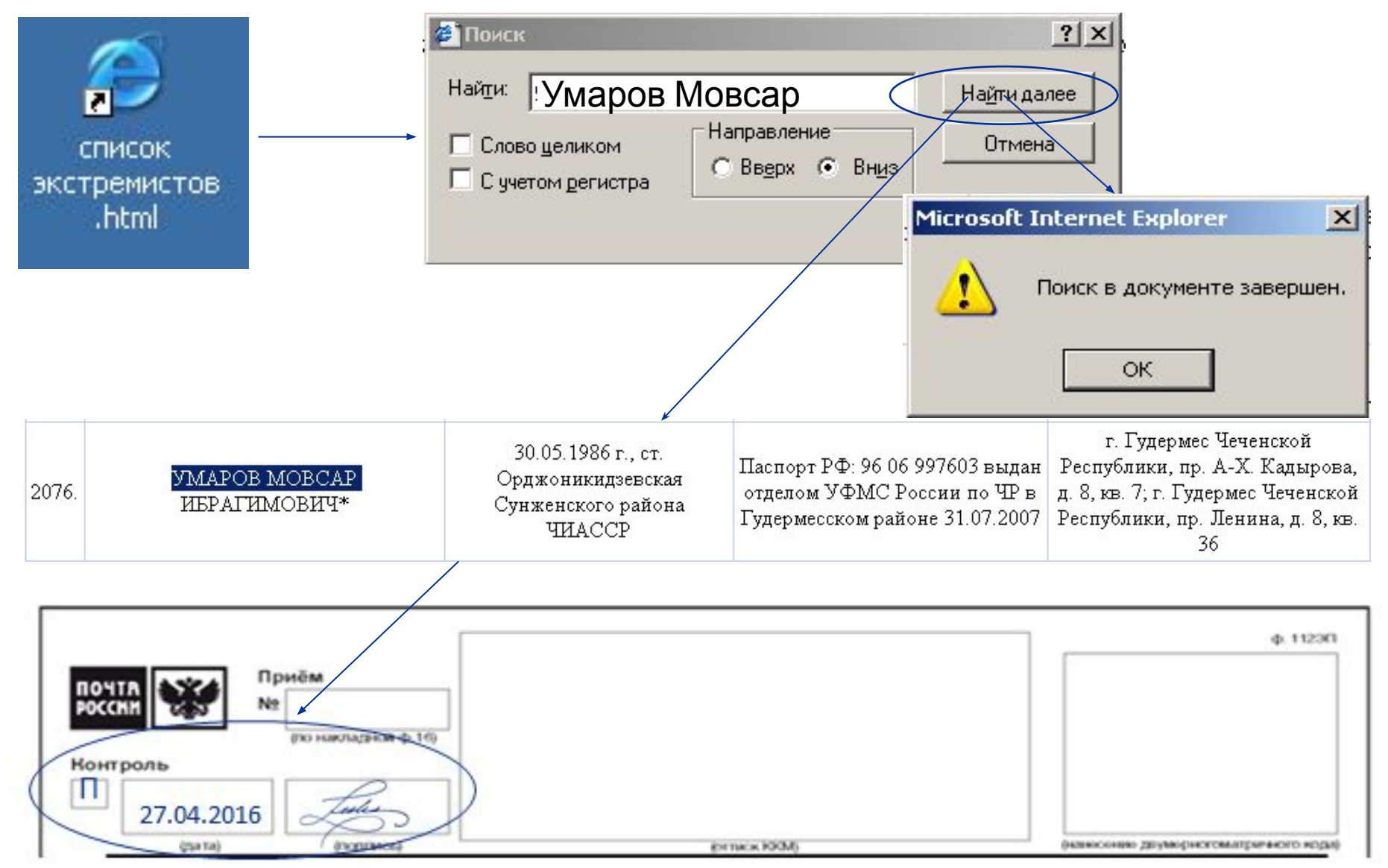

6

# **Виды переводов**

**Переводы «Форсаж» (безадресные)** можно принять в механизированном ОПС, оборудованным защищенным

Пунктом Срочных Переводов (ЗПСП) и имеющим канал связи (режим on-line)

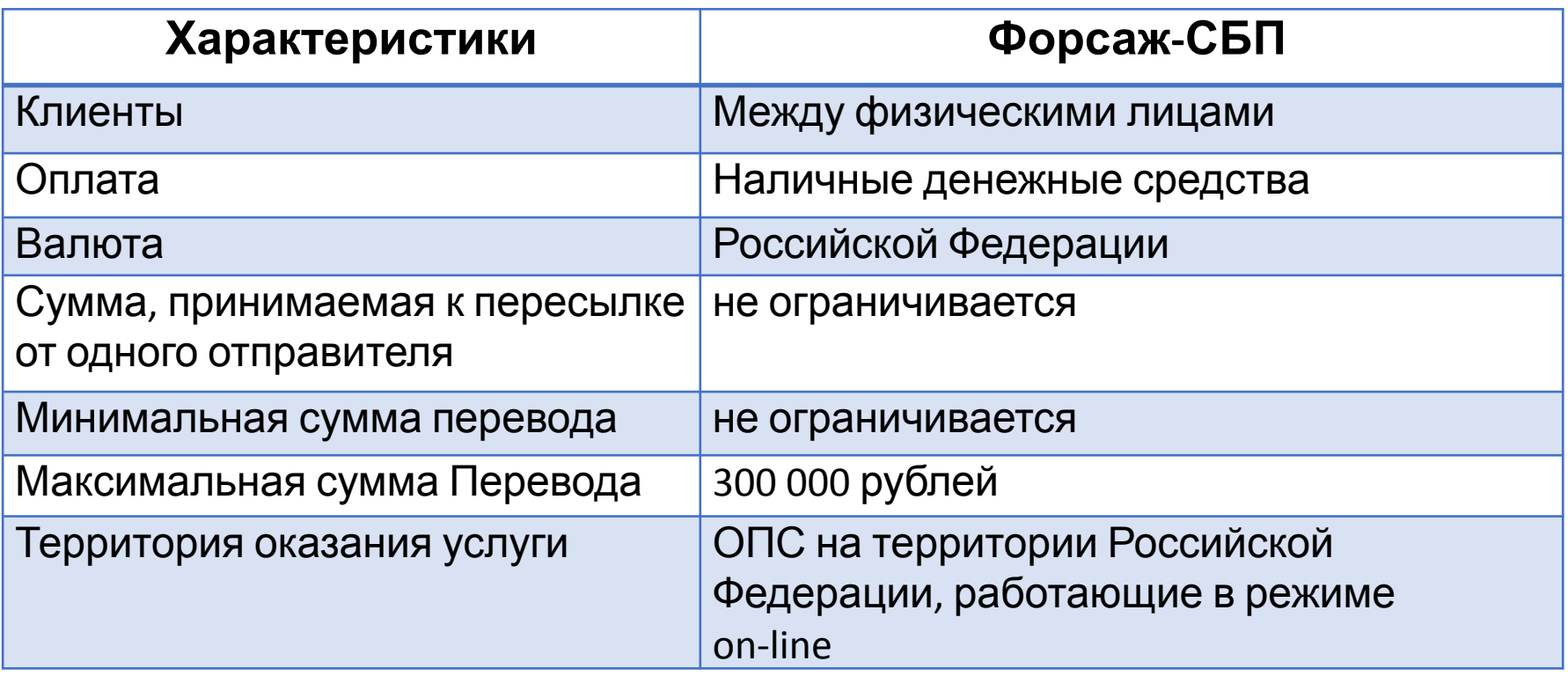

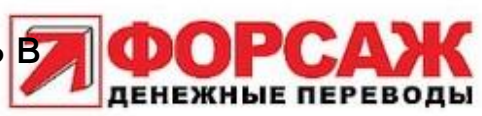

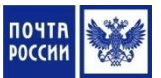

### **Дополнительные услуги**

**• Уведомление о вручении перевода** – информирование отправителя когда и кому выплачен Перевод **• Доставка** – сумма доставки ограничивается суммой в **120 000 рублей**. Плата за доставку взимается в соответствии с <u>действующими тарифами на услуги почтовой связи</u> **Дополнительная услуга Форсаж-СБП** Уведомление о вручении перевода Только в случае, если адрес отправителя принадлежит зоне обслуживания ОПС приема Доставка перевода Может быть оформлена только адресатом

**Международные Переводы «Форсаж-СБП»** 

- С уведомлением о вручении только в случае, если **адрес отправителя принадлежит зоне обслуживания** ОПС приема
- Доставка почтового перевода на дом может быть оформлена адресатом **только на территории Российской Федерации**

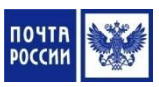

### **Сервисные опции**

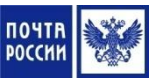

**Сервисные опции** - составная часть услуги по осуществлению Перевода, предоставляемые без взимания платы:

- **• сообщение**, пересылаемое отправителем адресату перевода (не должно превышать 70 символов)
	- **• SMS-сервис** отправка SMS-сообщений о прохождении перевода

**В тексте SMS-сообщения передается информация о**:

- поступлении перевода в адресное ОПС
- выплате перевода
- доступности перевода к выплате (для переводов Форсаж-СБП)

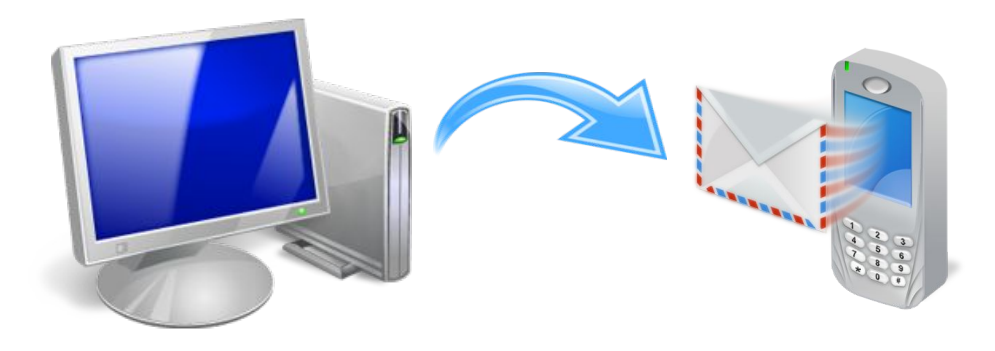

### **Контрольные сроки**

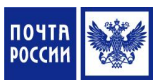

#### **Переводы в рамках продукта «Форсаж»**

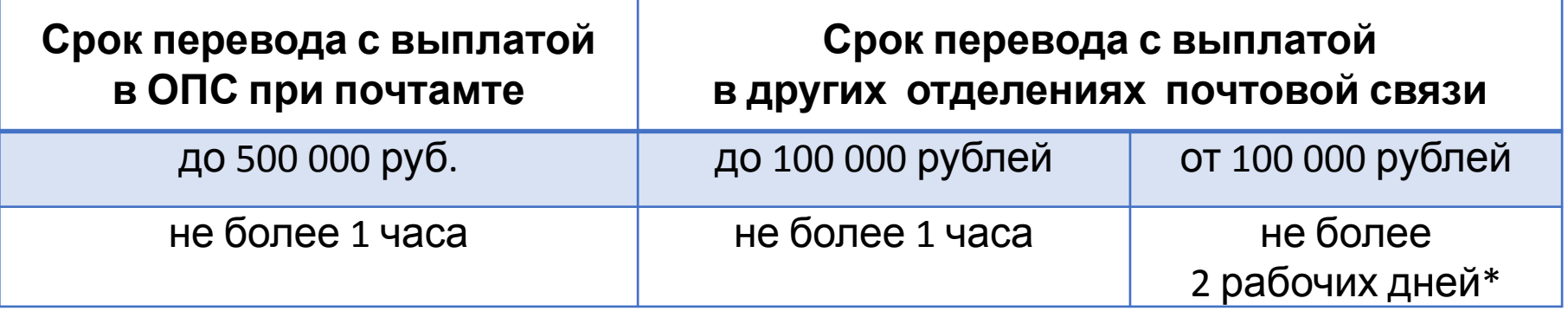

**\* При условии резервирования денежных средств адресатом** в ОПС выплаты не позднее 13-00 местного времени рабочего дня ОПС, предыдущего дню получения перевода.

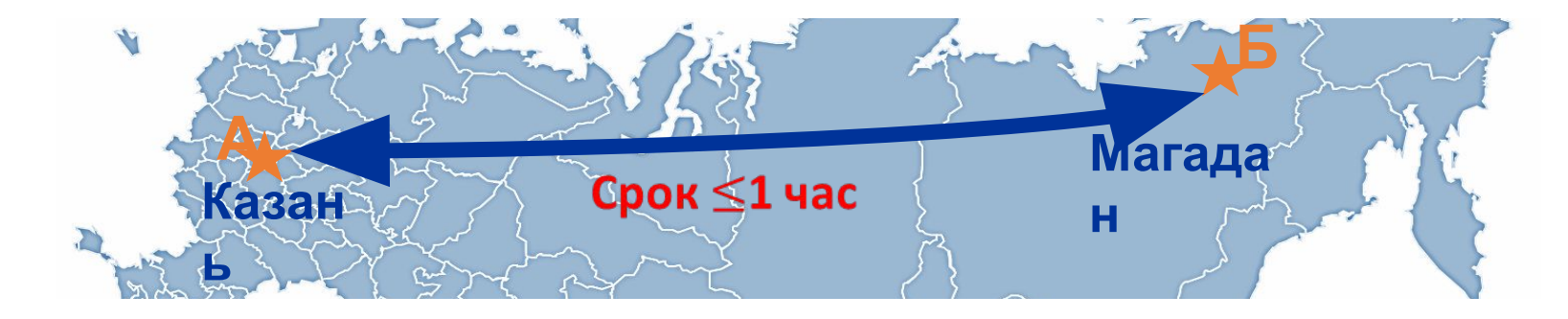

### **Алгоритм приема перевода по безбланковой технологии**

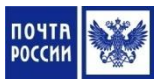

1. Получить от Клиента документ, удостоверяющий личность, идентифицировать Клиента и проверить действительность предъявленного документа

2. Запросить у Клиента реквизиты Перевода, номер телефона отправителя и адресата для отправки смс-уведомлений по переводу

3. Ввести информацию по Переводу в экранные формы программы (в соответствии с руководством пользователя по работе с ППП «WinPost» / ЕАС ОПС)

4. Уточнить у Клиента необходимость предоставления дополнительных услуг по Переводу

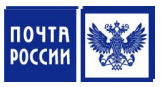

### **Алгоритм приема перевода по безбланковой технологии**

6. Распечатать заполненный бланк перевода с учетом возможностей печатающих устройств

 7. Распечатанный бланк перевода передать Клиенту на проверку и заверение подписью

8. Принять от Клиента подписанный бланк Перевода

9. Осуществить дальнейший прием перевода существующим порядком

# **Бланки Переводов:**

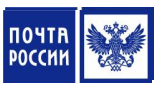

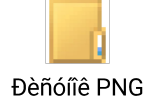

бланк ф.112ЭП (электронный «Прием») от физического лица физическому лицу

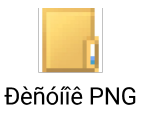

бланк ф.112ЭП (электронный «Прием») от физического лица юридическому лицу

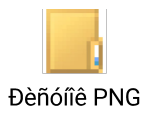

бланк ф.112ЭП (электронный «Прием») от юридического лица физическому лицу

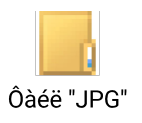

бланк ф.112ЭК (электронный «Корпоративный»)

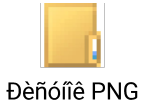

бланк ф.112ЭД (электронный «Договор»)

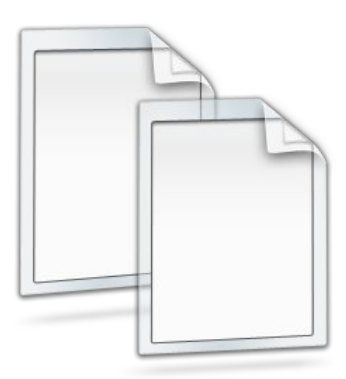

# **Порядок адресования Переводов**

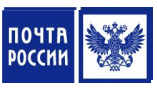

#### **• Получатель платежа**:

- юридическое лицо полное или краткое наименование организации
- гражданин фамилия, имя, отчество
- **• Банковские реквизиты**  для переводов, направляемых юридическому лицу или принимаемых от юридического лица

#### **• Название:**

- улицы, номер дома, номер квартиры
- населенного пункта (города, поселка и т.п.)
- района
- республики, края, области, автономного округа (области)
- страны (для международных почтовых отправлений)

#### **• Почтовый индекс**

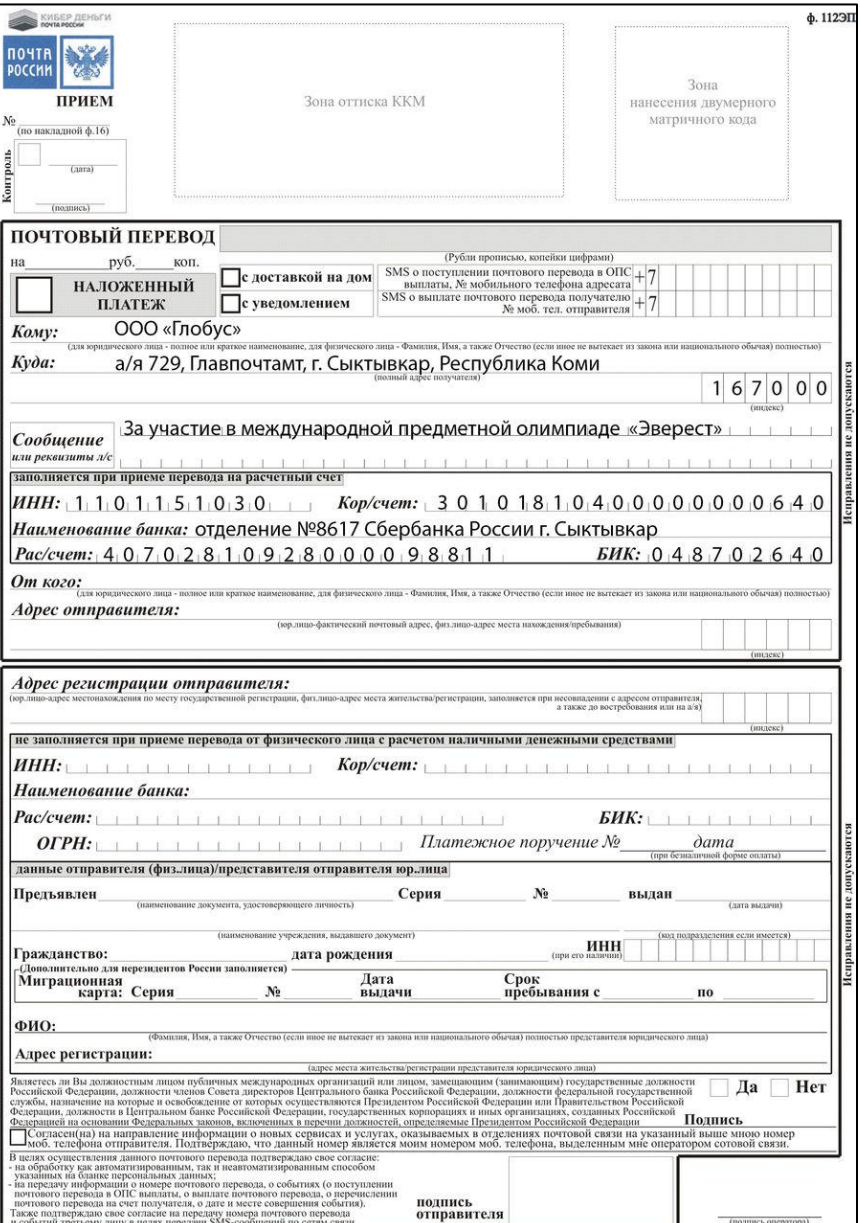

### **Порядок адресования переводов**

Переводы могут быть адресованы:

- **• На адрес регистрации /места жительства получателя**
- **• На ячейку абонементного шкафа** с указанием на бланке:
	- наименования ОПС
	- номер ячейки абонементного почтового шкафа
	- ФИО адресата или полного наименования юридического лица

- **• «До востребования»**  с указанием на бланке Перевода:
	- наименования объекта почтовой связи (ОПС)
	- ФИО адресата

#### **Адрес регистрации (места жительства) отправителя заполняется при:**

- Несовпадении с адресом отправителя (адрес местонахождения/ пребывания)
- $\bullet$  Указании в адресе отправителя «до востребования» или «на абонементный $_{_{15}}$  $QIIIUW$

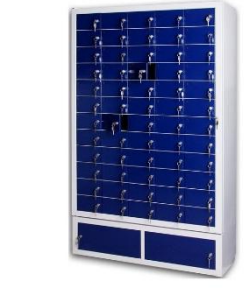

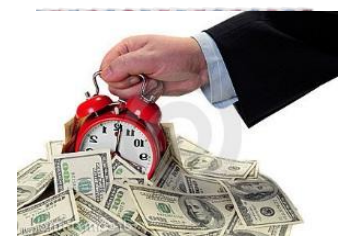

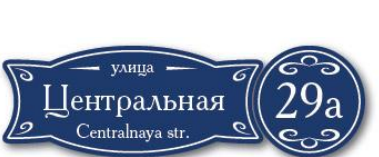

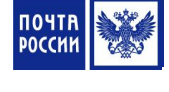

### **Оформление дополнительной услуги**

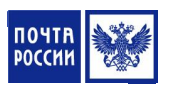

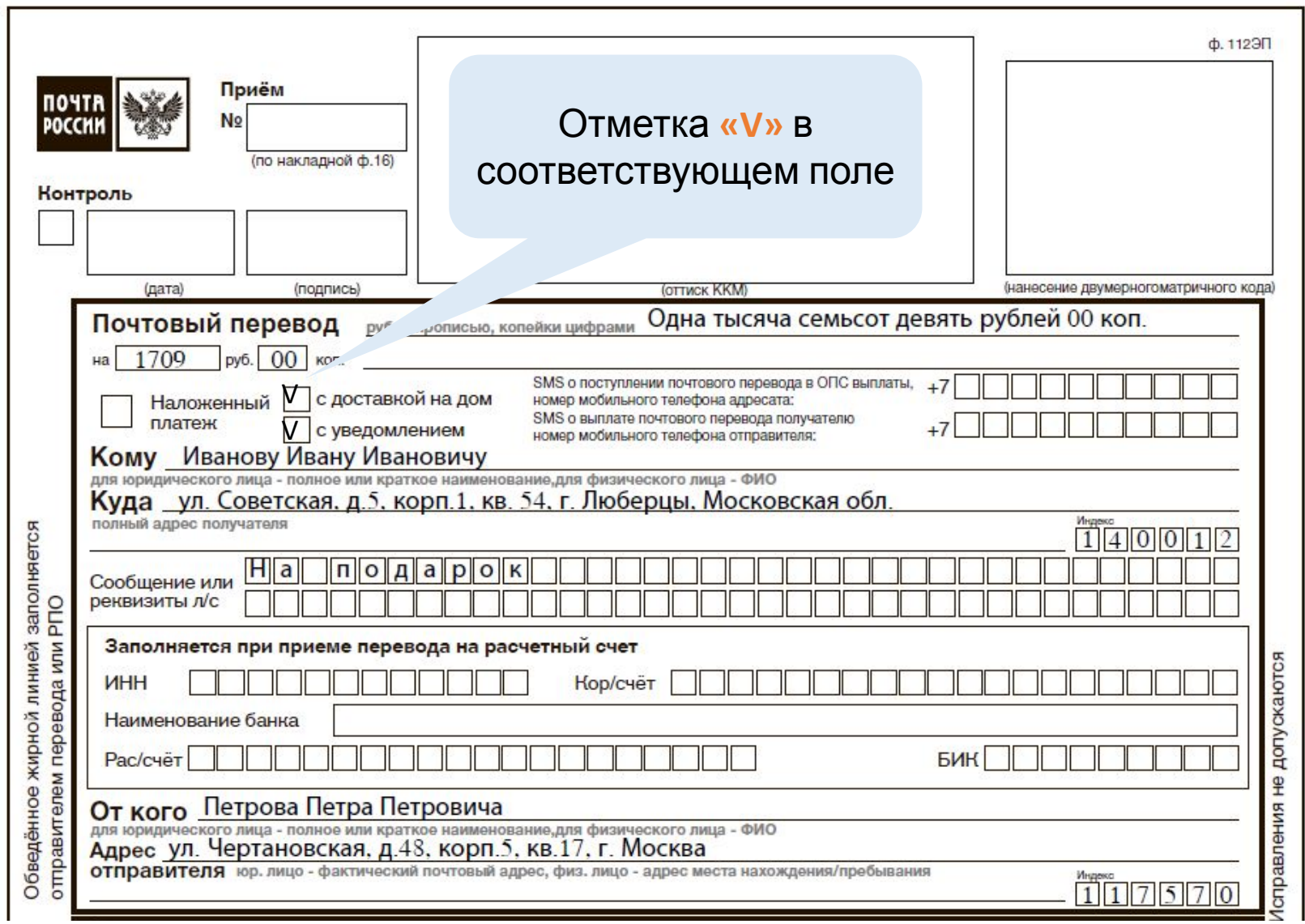

### **Прием внутренних переводов Форсаж - СБП**

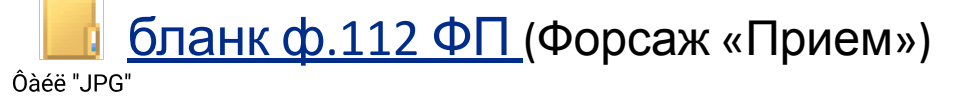

- Бланк **находится в свободном доступе в ОПС**, и заполняется отправителем Перевода
- Бланк **может быть сформирован в программном обеспечении** и распечатан на основании информации предоставленной отправителем в устной форме с учетом возможностей печатающих устройств при использовании безбланковой технологии приема Переводов . При наличии бланка, заполненного отправителем, бланк из программного обеспечения распечатывать не нужно

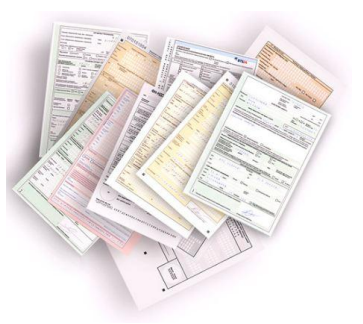

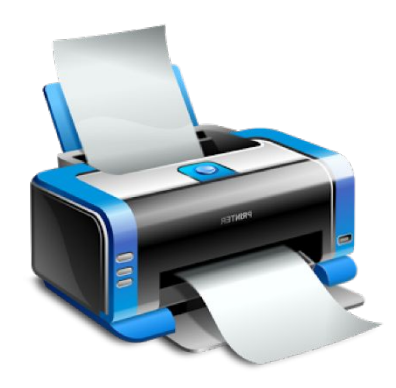

**Перевод Форсаж-СБП** – это Перевод, прием которого осуществляется без регистрации адреса получателя

# **Прием внутренних переводов Форсаж-**

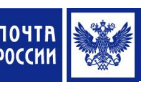

**СБП** ФИО получателя

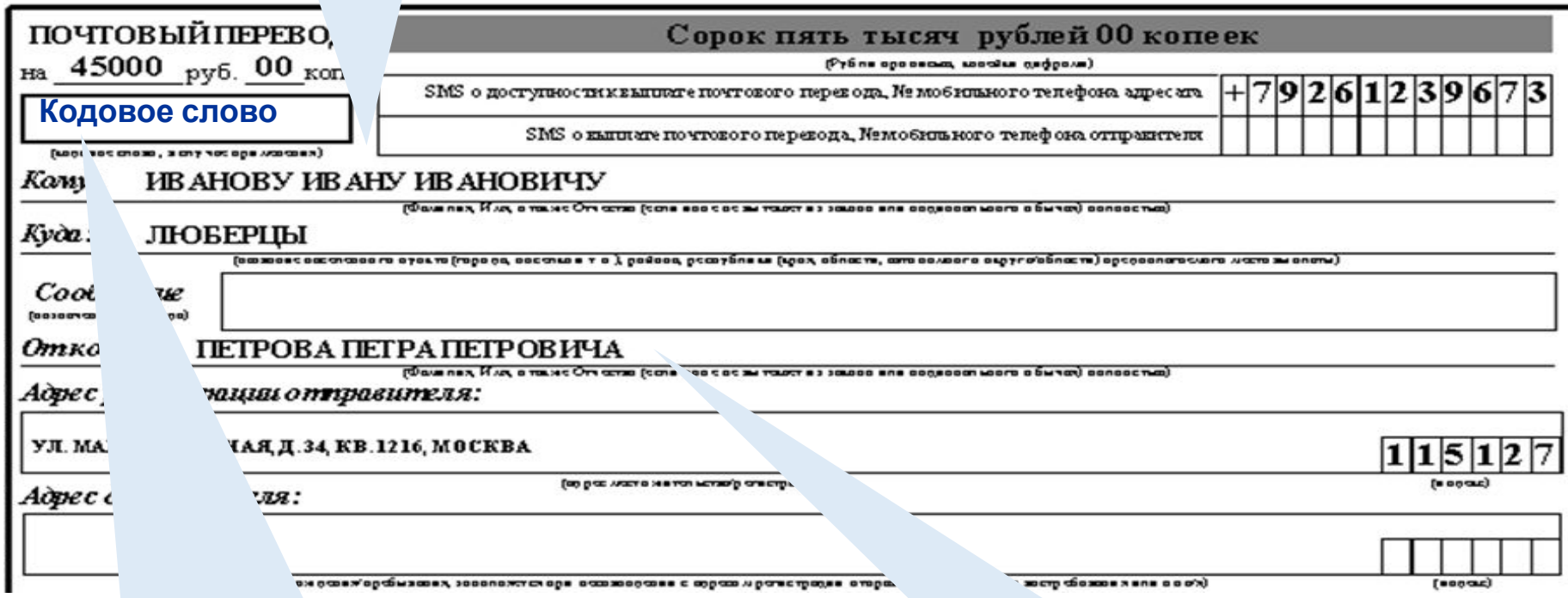

Клиент указывает кодовое слово (от 6 до 32 символов), используемое для дополнительной аутентификации при выплате перевода адресату

Наименование населенного пункта, района, предполагаемого места выплаты

# **Тарифы на пересылку переводов Форсаж**

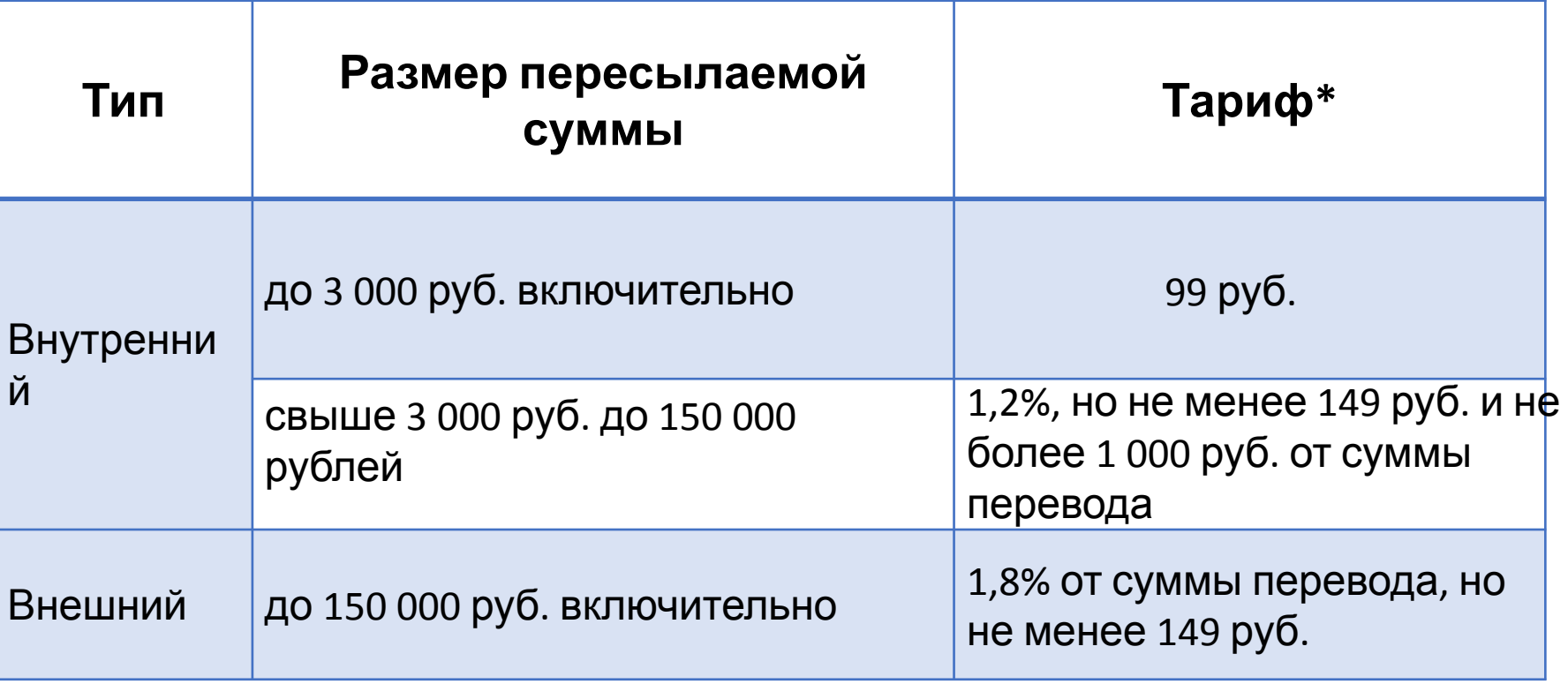

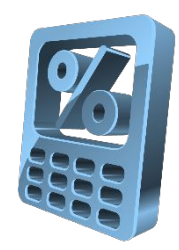

**\*** Тариф включает НДС в размере, предусмотренном действующим законодательством Российской Федерации.

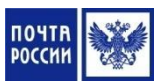

# **Алгоритм приема перевода Форсаж – С НИМИ**

1. Осуществить поиск пункта выплаты. В случае отсутствия населенного пункта в списке озвучить перечень населенных пунктов района с ОПС, поддерживающих перевод или предложить воспользоваться переводом, пересылаемым в системе ЕСПП

2. Принять от отправителя заполненный бланк Перевода и документ, удостоверяющий личность клиента и провести идентификацию Клиента

3. Проверить правильность и полноту заполнения бланка Перевода и наличие кодового слова. Проконтролировать адрес отправителя на принадлежность к зоне обслуживания ОПС приема (при приеме перевода с уведомлением о вручении)

4. Вернуть отправителю документ, удостоверяющий личность и выполнить контроль Клиента по Перечню

# **Алгоритм приема переводов Форсаж - АПГ**

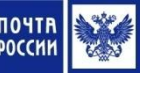

5. Осуществить прием перевода в соответствии с программным обеспечением, установленном на ПКТ

6. Визуально сверить все данные, внесенные в ПКТ, с данными указанными в бланке перевода. При несоответствии данных, внесенных сканированием матричного кода, с данными на бланке перевода выполнить ввод информации вручную

7. Информировать отправителя о сумме перевода, сумме платы за перевод и общей сумме к оплате

8. Принять от Клиента наличные денежные средства, выполнить их пересчет с последующим вводом полученной от клиента суммы в ПКТ с отображением сдачи Клиенту

### **Алгоритм приема переводов Форсаж - СПБ**

9. Выполнить операцию «Расчет» с оформлением бланка перевода в зависимости от оснащенности ОПС печатающими устройствами (при безподкладной печати нефискальный чек прикрепить к бланку Перевода)

10. Распечатать квитанцию (кассовый чек) о приеме перевода и произвести денежный расчет с отправителем с выдачей фискального чека

11. Заверить бланк перевода своей подписью, в поле «Контроль» проставить букву «П», дату и подпись

12. Поместить бланк Перевода во временную картотеку для дальнейшей обработки в конце операционного дня

# **Характеристики международных переводов**

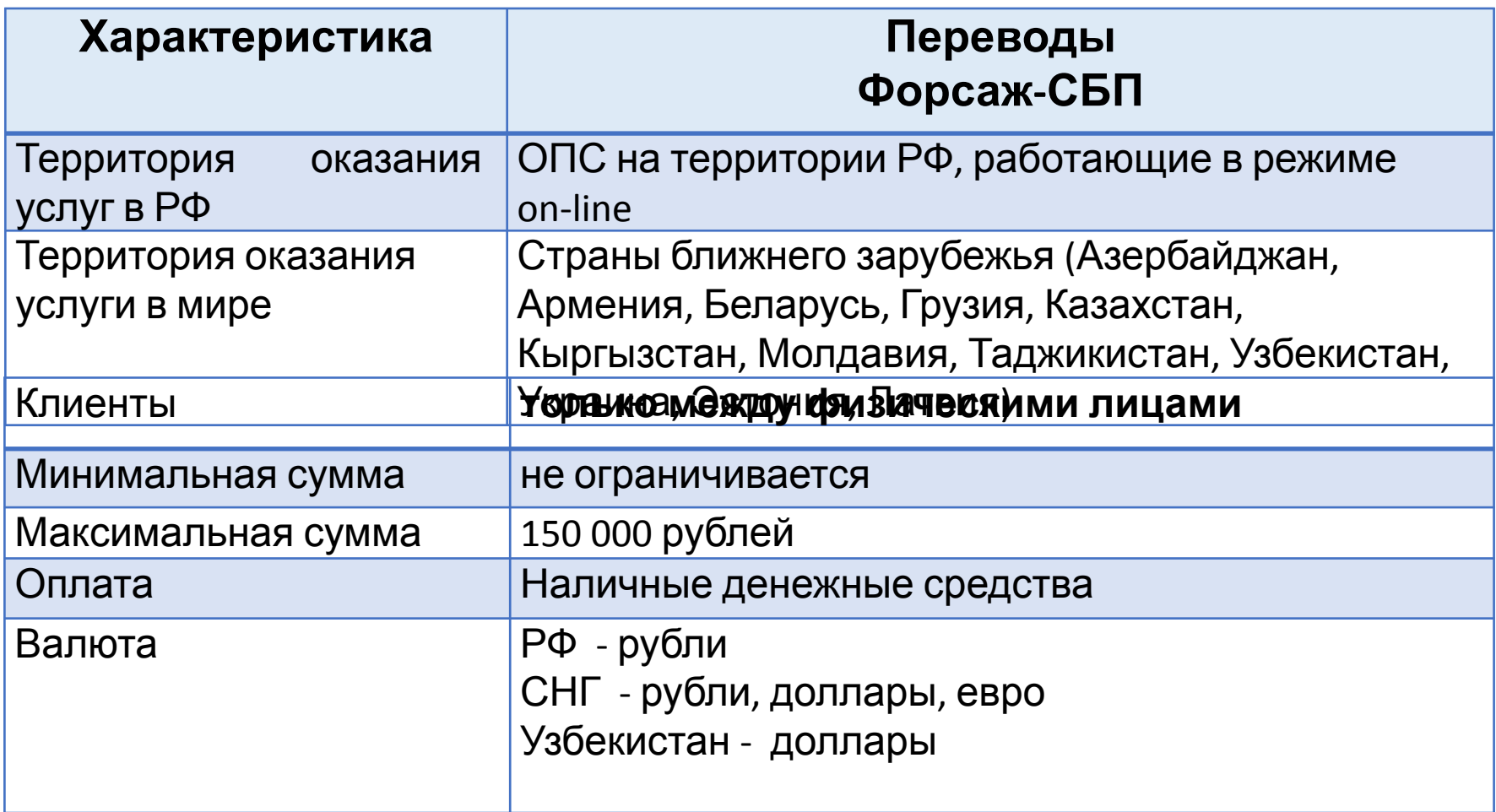

**\*** При приеме международных переводов оператор должен руководствоваться актуальной Таблицей ограничений и порядка обмена международными переводами

# **Контрольные сроки осуществления международных Переводов**

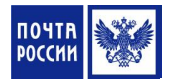

**Международные срочные безадресные переводы в рамках продукта «Форсаж»** 

- От момента приема перевода до возможности выплаты в течение 1 часа
- •Скорость доставки перевода моментально, от 1 минуты

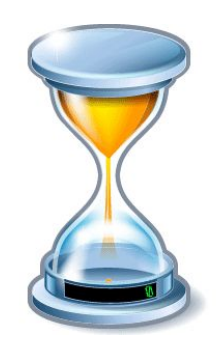

### **Бланки переводов:**

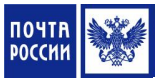

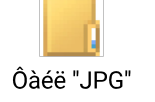

бланк ф. 112 ЭП (электронный «Прием»)

Đèñóíîê PNG

бланк MP 1 (международный почтовый перевод)

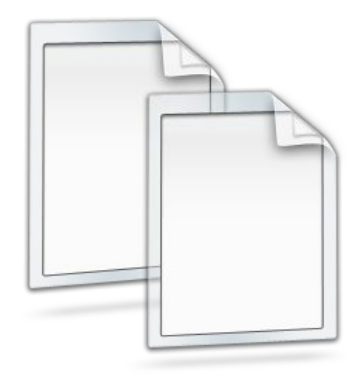

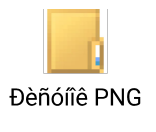

бланк MP 1бис (международный почтовый перевод наложенного платежа)

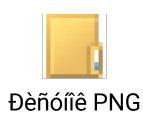

бланк TFP 3 (международный почтовый перевод наложенного платежа)

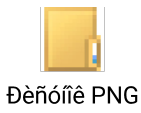

бланк CN 29 ter (международный купон для отправлений с наложенным платежом)

### **Особенности приема международных переводов Форсаж-СБП**

Прием осуществляется аналогично приему внутренних переводов, но **необходимо учитывать**:

- **• Возможность поиска** пунктов выплаты по наименованию населенного пункта:
	- ОПС, осуществляющие срочные безадресные Перевод
	- Банки-партнеры

**• Значение поля «Кодовое слово»** формируется автоматически и соответствует контрольному номеру перевода, изменять значение поля «Кодовое слово» при отправке международного перевода Форсаж-СБП категорически запрещено

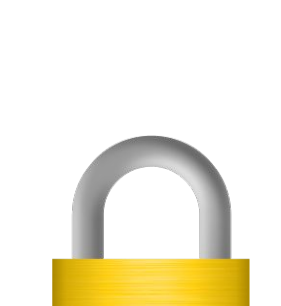

123

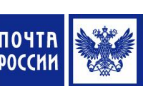

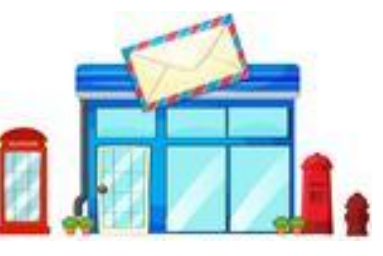

### **Алгоритм выплаты Переводов Форсаж-СБП**

1. Принять от получателя документ, удостоверяющий личность и провести идентификацию клиента

2. Ввести идентификатор перевода (сообщенного адресатом в устной форме) и сформировать запрос к ГП СБП о доступности запрашиваемого перевода к выплате

- 3. Выполнить операцию «Проверка состояния Перевода» на ГП СБП
	- В случае отсутствия соединения с ГП СБП или ошибок обработки данных отказать адресату в выплате перевода до момента устранения неполадок
	- В случае получения от ГП СБП кода состояния перевода, отличного от состояния «перевод принят», довести до адресата информацию о состоянии перевода и отказать в выплате

# **Алгоритм выплаты Переводов Форсаж-**

4. Провести сверку данных перевода с реквизитами документа **СБП** удостоверяющего личность адресата и ввести в систему данные получателя перевода:

- Полный адрес получателя
- Данные документа, удостоверяющего личность
- Гражданство и дату рождения
- Данные миграционной карты (для нерезидентов РФ)

5. Выполнить контроль клиента по Перечню, распечатать бланк перевода и передать его адресату для заверения личной подписью

6. Оформить бланк (на бланке клиент должен указать кодовое слово и сумму перевода прописью), сверить подписи адресата в бланке перевода и документе, удостоверяющем личность адресата

# **Алгоритм выплаты Переводов Форсаж-СБП**

7. Ввести в систему кодовое слово. В случае несовпадения кодового слова сообщенного адресатом с кодовым словом, поступившим с ГП СБП сообщаить клиенту об отсутствии перевода с указанными реквизитами на его имя и отказать вы выплате

8. Оформить бланк перевода в зависимости от оснащенности ОПС печатающими устройствами и заверить его своей подписью

9. Выплатить адресату денежные средства в размере суммы перевода, отдать квитанцию (кассовый чек) о выплате перевода и документ, удостоверяющий личность

10. Поместить во временную картотеку бланки выплаченных переводов и извещений на получение перевода для дальнейшей обработки в конце операционного дня

## **Оформление выплаты с доставкой по заявке адресата (ответственное лицо)**

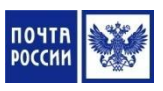

1. Принять заказ услуги доставки перевода на дом от адресата непосредственно в ОПС выплаты или по телефону и проконтролировать адрес адресата на принадлежность к зоне обслуживания ОПС выплаты (в случае невхождения адреса - отказать в данной услуге)

2. Зарегистрировать данные сообщенные адресатом в журнале по доставке переводов с указанием:

- даты/времени запроса на доставку
- ФИО адресата
- Идентификатора перевода
- кодового слова
- полного адреса адресата
- контактного телефона адресата

### **Оформление выплаты с доставкой по заявке адресата (ответственное лицо)**

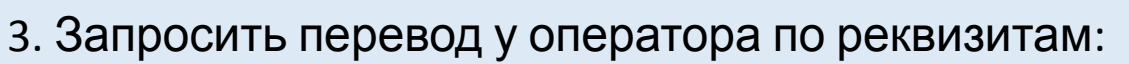

- идентификатор Перевода
- $\cdot$  ФИО
- кодовое слово

4. Зарегистрировать факт несовпадения в Журнале и проинформировать адресата о невозможности выплаты перевода (в случае несовпадения реквизитов перевода)

5. После выплаты перевода принять отчет от почтальона

6. Передать бланки выплаченных переводов оператору для создания информации по оплате

## **Оформление выплаты с доставкой по заявке адресата (оператор)**

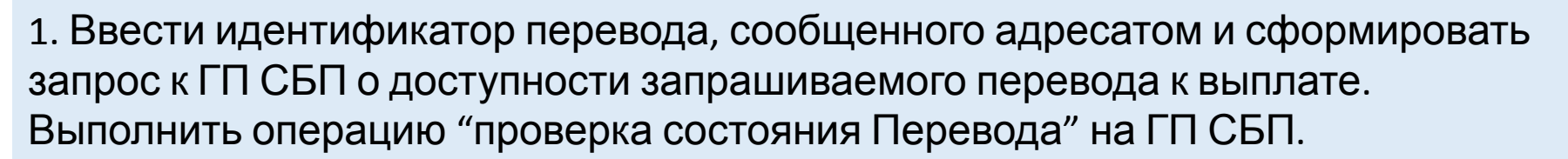

- 2. Код состояния «Принят»:
- 3. Провести сверку данных перевода с ФИО адресата
- 4. Ввести в экранную форму кодовое слово

5. Выполнить контроль Клиента по Перечню

- 2. В случае совпадения реквизитов:
- 3. Ввести полный адрес адресата

4. Распечатать бланк и талон перевода

5. Передать их ответственному лицу для организации доставки

# **Оформление выплаты с доставкой по заявке адресата (оператор)**

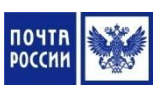

6. В случае несовпадения любого из реквизитов перевода: идентификатора перевода, ФИО или кодового слова довести информацию о несоответствии до ответственного лица

7. Выполнить регистрацию выплаты перевода в системе и ввести дополнительную информацию по Переводу:

- Полный адрес получателя
- ИНН получателя (при его наличии)
- Вид документа, удостоверяющего личность
- Гражданство и дату рождения

8. Поместить бланки выплаченных переводов во временную картотеку для дальнейшей обработки в конце операционного дня

### **Переадресация переводов**

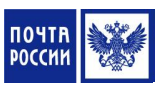

**Переадресация Перевода по месту назначения** осуществляется по переводам, поступившим на оплату в наличную базу в случае, если адрес получателя не входит в сферу обслуживания данного ОПС (неверно указан почтовый индекс).

**Операция позволяет** переадресовывать входящие переводы на другой индекс системы ЕСПП, без возврата в пункт приема.

При переадресации предусмотрена **только корректировка индекса.**

#### **Нельзя изменить:**

- Адрес получателя
- ФИО получателя и отправителя перевода
- Номер и сумму перевода

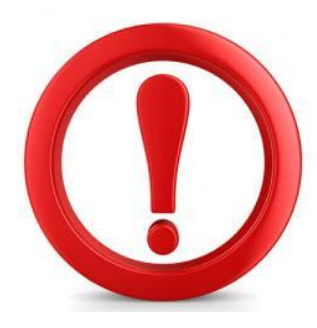

#### **Алгоритм переадресации перевода**

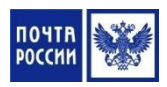

1. Выполнить выбор конкретного перевода в текущей базе данных по оплате переводов

- 2. Указать реквизиты переадресации:
	- Выбрать причину «Неверный индекс получателя»
	- Набрать текст служебного сообщения (например «Переадресация перевода на индекс 113333»)
	- Указать корректный индекс получателя

#### 3. Подтвердить переадресацию Перевода

# **Досыл переводов**

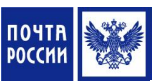

#### **Досыл перевода по новому месту назначения осуществляется** по

заявлению-указанию отправителя или получателя на пункте приема Перевода

#### **Переводы для досыла :**

- Возвращенные на пункты приема со служебным сообщением (сообщение формирует пункт оплаты и указывает направление досыла перевода: другой индекс или другой пункт)
- Обратный адрес отправителя перевода не входит в зону обслуживания пункта приема перевода

#### **Ограничения для досыла перевода:**

- Невозможность изменения номера, суммы и типа оплаты перевода
- Возможно только для переводов со статусом «Возврат»

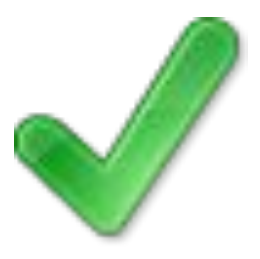

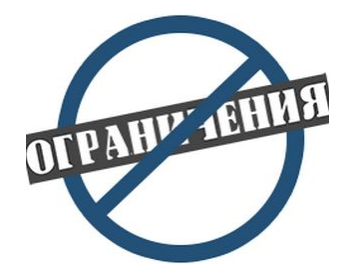

### **Алгоритм досыла перевода**

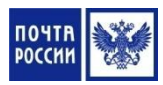

1. Войти в режим выплаты переводов и выполнить выбор конкретного перевода в текущей базе данных возвращенных Переводов

2. Изъять бланк перевода из картотеки принятых переводов и проконтролировать служебное сообщение и выбрать операцию досыла перевода

3. Ввести новые данные перевода на основании заявления-распоряжения отправителя и текста служебного сообщения пункта выплаты Перевода

4. Ввести служебное сообщение о необходимости взимания тарифа за досыл перевода (при необходимости)

5. Надпечатать на оборотной стороне бланка перевода информацию о выполненном досыле и подтвердить досыл перевода

6. Поместить бланк перевода во временную картотеку

#### **Сроки хранения и возврат переводов**

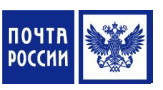

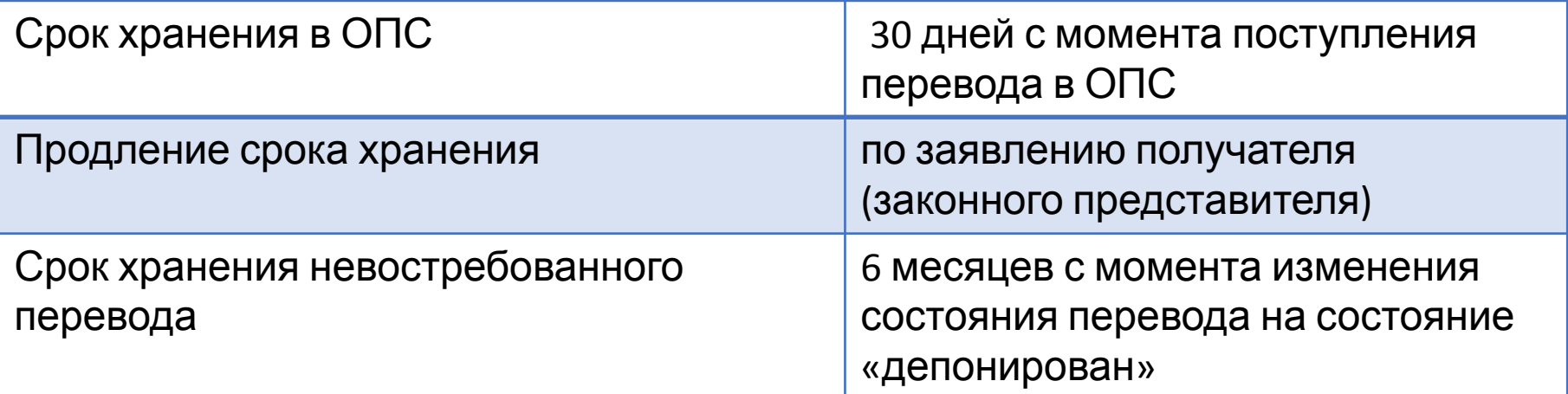

#### **Причины возврата почтового перевода**

#### **ОПС пункта выплаты:**

- Истечение срока хранения
- Отказ адресата от его получения
- Отсутствие адресата по указанному адресу
- Неверный адрес получателя
- Смерть получателя
- Не указан или неправильно указан номер

#### **ОПС пункта приема:**

- Заявление отправителя
- Требование пункта приема

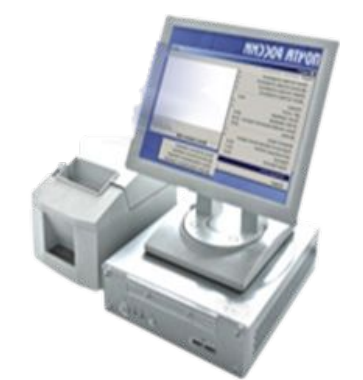

#### **Операция** а/я **по возврату переводов осуществляется в соответствии с** Руководством пользователя по работе с ППП «WinPost»/ЕАС ОПС.

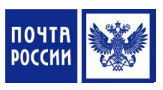

# **Возврат Переводов по заявлению-**

#### **указанию отправителя**

За рассмотрение заявления-указания с отправителя взимается плата, определенная тарифами на дополнительные услуги

#### **Условия возвращения перевода на пункт приема:**

Если на пункте выплаты ОПС:

- Не выполнена операция выплаты перевода
- Не распечатан бланк Перевода для доставки (для переводов с доставкой)
- В информпункте не сформирована поимённая накладная ф.16

#### **Адрес физического лица Расчетный счет или на адрес организации**

Если на пункте выплаты в ОПС:

- Не выполнена операция выплаты перевода
- В информпункте не сформирован предварительный реестр банковских переводов

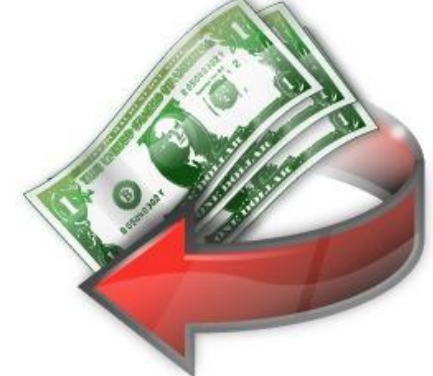

# **Возврат Переводов по заявлениюуказанию отправителя**

**К заявлению-указанию в обязательном порядке должна быть приложены:**

**• Для физических лиц** - квитанция/кассовый чек (или четкая ксерокопия), выданная при приеме Перевода,

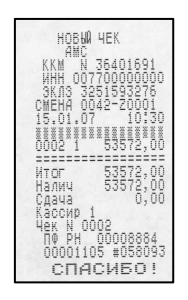

**• Для партионных переводов юридических лиц** - квитанция/кассовый чек (или четкая ксерокопия), выданная при приеме перевода и список ф. 103ПП.

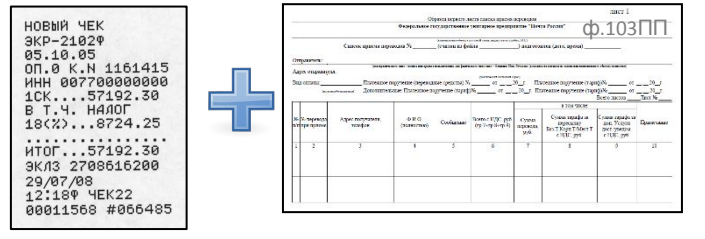

#### **Алгоритм рассмотрения заявления-**

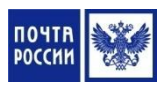

**у каран-из** вление-указание от ответственного лица ОПС

2. Принять от отправителя денежные средства в оплату за рассмотрение заявления-указания и выполнить оформление услуги на ПКТ с распечаткой кассового чека

3. Заверить заявление-указание и отрывной талон оттиском КПШ и отделить отрывной талон от заявления-указания

4. Выдать отправителю отрывной талон, кассовый чек и сдачу при ее наличии

5. Сформировать запрос на возврат Перевода к ГП ЕСПП

6. Возвратить заявление-указание ответственному лицу ОПС для помещения в журнал учета заявлений и предложений поступивших в ОПС

#### **Алгоритм депонирования переводов**

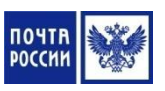

1. Выбрать перевод подлежащий депонированию и распечатать бланк перевода

2. Указать на бланке перевода причину невыплаты перевода

3. Произвести операцию депонирования перевода и нанести на бланк перевода оттиск ПКТ о депонировании перевода и оттиск КПШ

4. Осуществить поименную приписку Переводов к накладной ф.16 (в 2-х экз.)

5. Передать бланки переводов с накладной ф.16 ответственному лицу

#### **Выплата депонированных переводов**

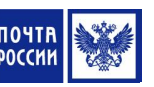

**Невостребованный почтовый перевод** – это неполученный отправителем возращенный почтовый перевод, срок хранения которого истек

**Невостребованный перевод наложенного платежа**, включая международный перевод наложенного платежа (МПНП) – это неполученный адресатом перевод наложенного платежа, в том числе МПНП в течение срока его хранения или действия

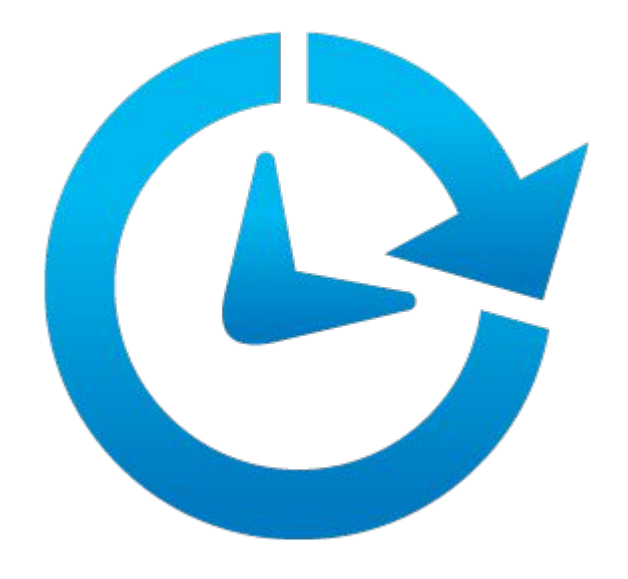

# **Выплата депонированных переводов СПБ «Форсаж»**

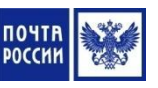

1. Принять от отправителя/адресата (законного представителя) заявление на выплату. К заявлению прикладывается квитанция на почтовый перевод или, при отсутствии квитанции, в заявлении указываются точные сведения о переводе:

- номер, дата приема и сумма перевода
- индекс ОПС, в котором был осуществлен прием перевода

2. Направить заявление на выплату невостребованного перевода в Почтамт/Филиал. Филиал направляет в ООО «Многопрофильная процессинговая компания» (МПК) заявление на снятие перевода с депонента и МПК производит состояния перевода на «возвращен с депонента». С момента изменения на сервере МПК состояния перевода с «Отправлен на депонент» на «Возвращен с депонента», перевод становится доступен для оплаты в ОПС

3. Выплатить перевод получателю в обычном порядке (после изменения статуса перевода в программе)

**Выплата депонированных переводов**

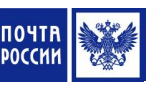

#### **Бланки переводов:**

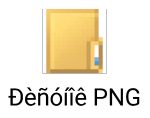

Акт на выплату невостребованного Перевода составляется почтамтом

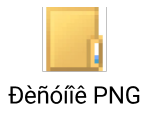

Разрешение на выплату депонированных Переводов Форсаж-СБП

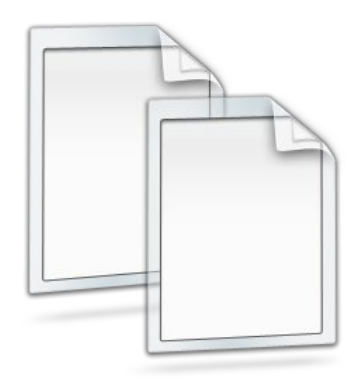